## **Süreç Ayarları**

**Editör veya Teknik Editör panelinde MENU'ye tıklandığında, Gönderi ve Süreç başlığından ilk olarak Süreç Ayarları'na geçiniz.**

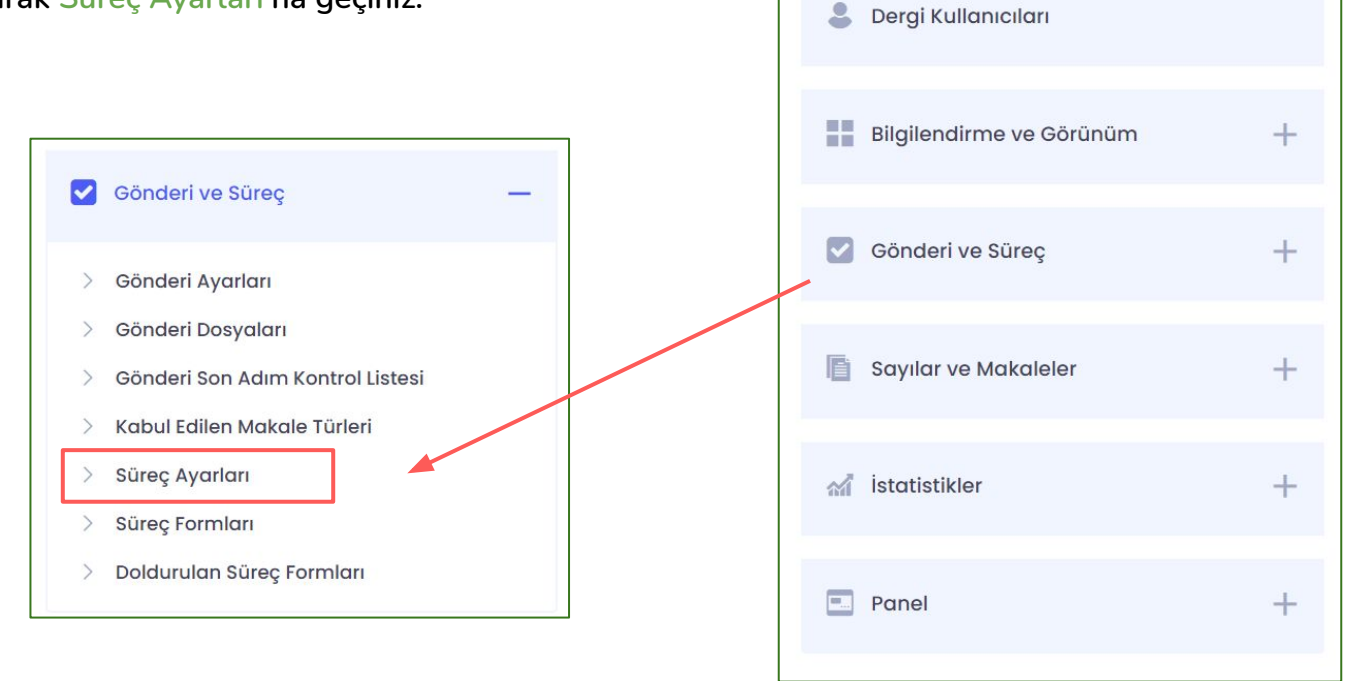

春

Dergi Yönetimi

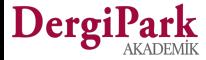

 $+$ 

## **Süreç Ayarları**

**Süreç ayarları 3 gruptan oluşmaktadır. "Süreç ayarları", "süre ayarları" ile "editör takımı ve yetkileri".**

**Bunlardan ilki "Süreç Ayarları" başlığında karşınıza gelir. Bu başlık altında, derginizde çift taraflı kör hakemlik kullanım seçeneğini görebilirsiniz. Bu seçenek tüm dergilerde varsayılan olarak işaretli sunulur, kullanmak istemeyen şeffaf süreç yöneten dergiler, bu seçeneği kapatabilir.**

**Çift taraflı kör hakemlik seçeneği ile yazar hakemi, hakem de yazarı göremez.**

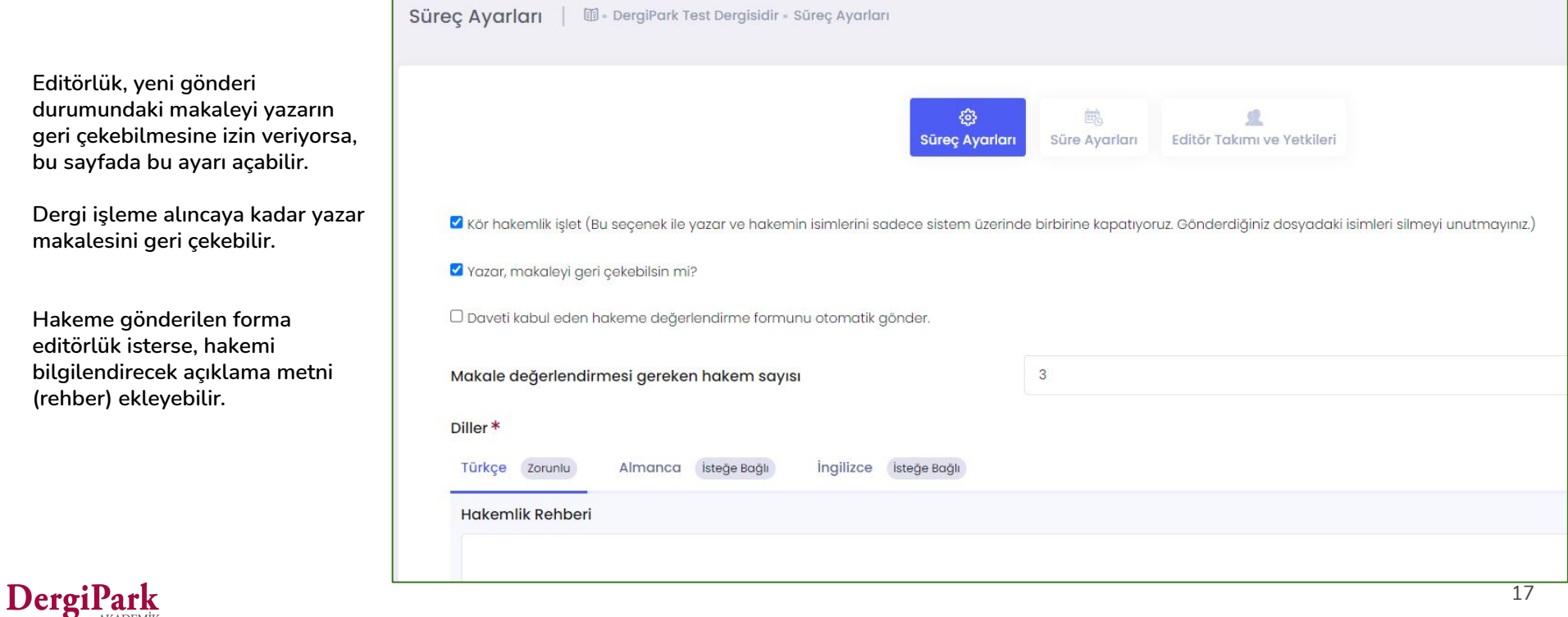

## **Süre Ayarları**

Makale gönderildikten sonra işleme alınma süresi, atanan role göre işlemin tamamlanacağı maksimum süre ayarları yapılabilir.

**Örneğin;** makale yazara gönderildiğinde revizyon süresinin ne kadar olması gerektiğini bu sayfada belirleyebilirsiniz.

Bu sayfada yapılan değişiklikler bundan sonra dergiye gelecek makaleleri etkiler.

Önceden gönderilen makaleler değişiklikten etkilenmez.

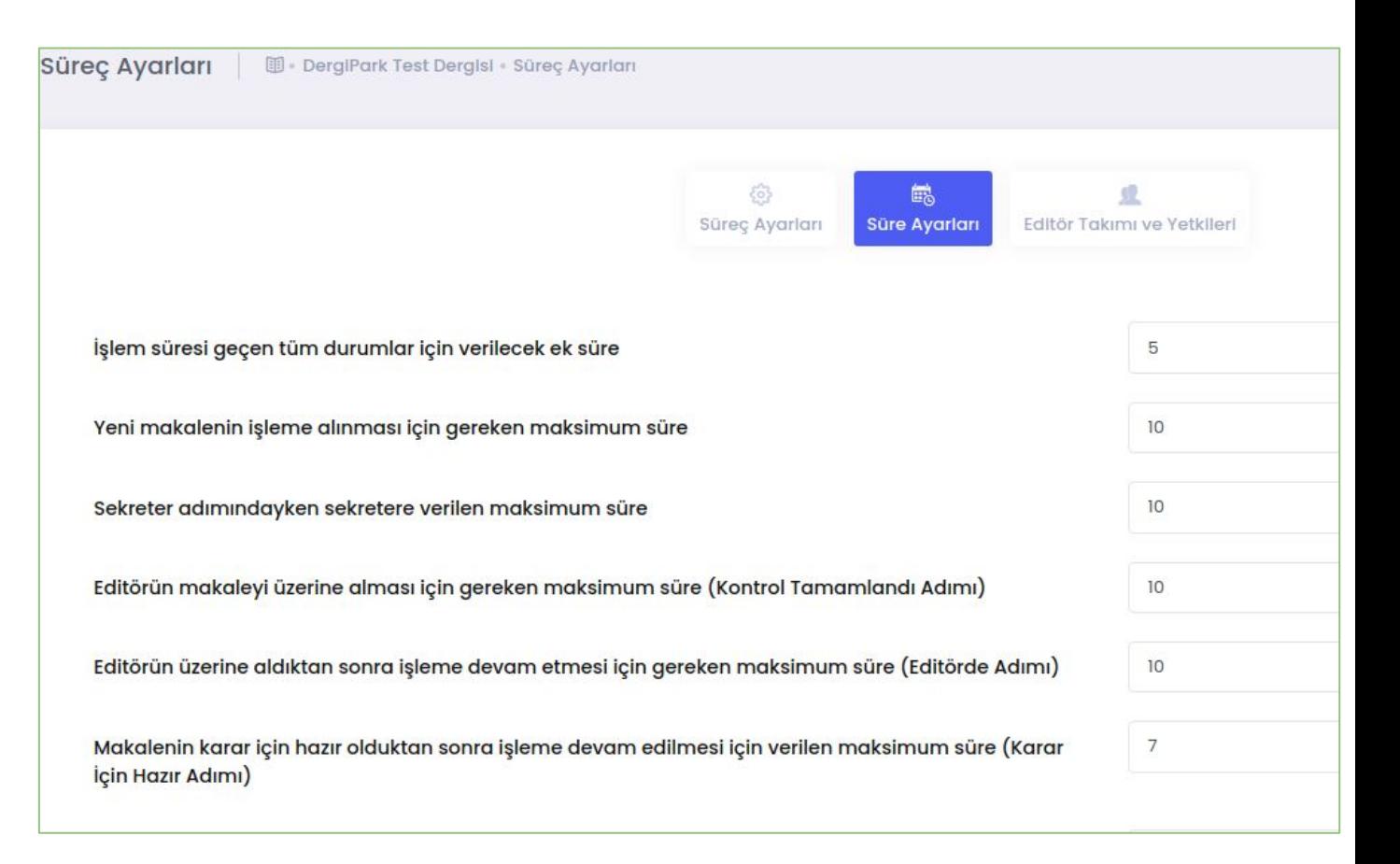

## **Editör Takımı ve Yetkileri**

Süreç ayarlarının son adımında alan editörü, editör yardımcısı, sekreter, istatistik editörü, yazım-dil editörü gibi süreçte görev alan editörlerin yetkileri belirlenir.

**Örneğin;** Alan editörü makale için karar işaretleyebilsin mi? Ya da istatistik editörü yazarla iletişim kurabilsin mi? gibi ayarları bu sayfada yapabilirsiniz.

Ayarlardaki değişiklikler dergiye bundan sonra gelecek makaleleri etkiler. Önceden gönderilen makaleler değişiklikten etkilenmeyecektir.

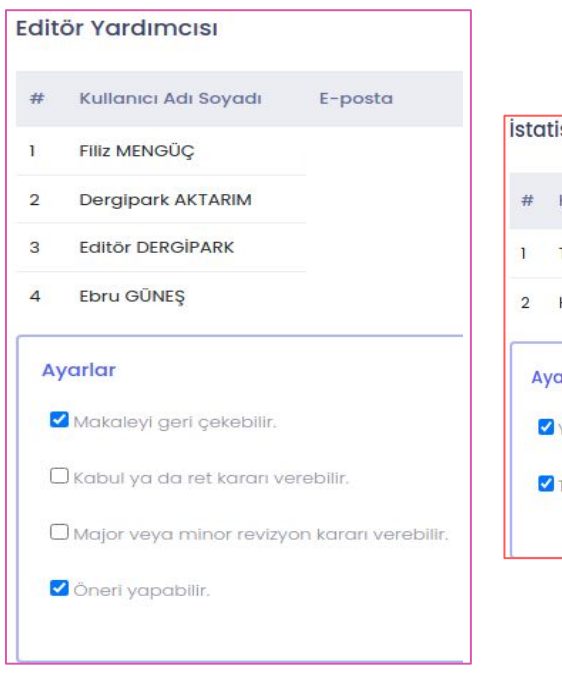

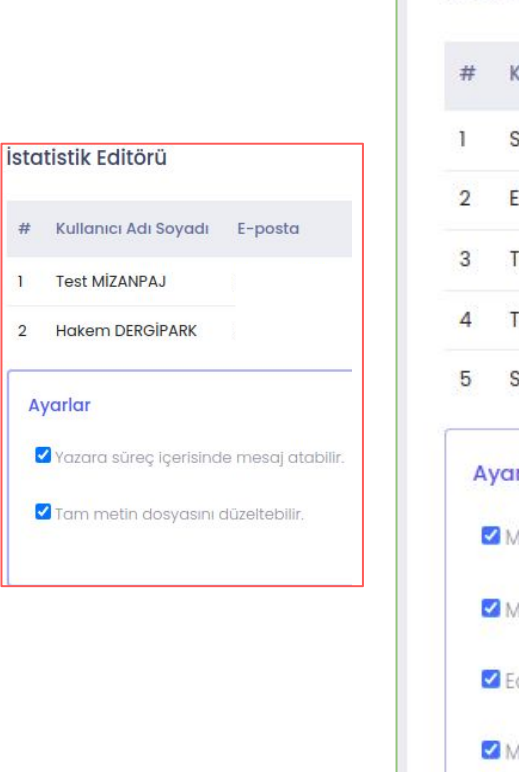

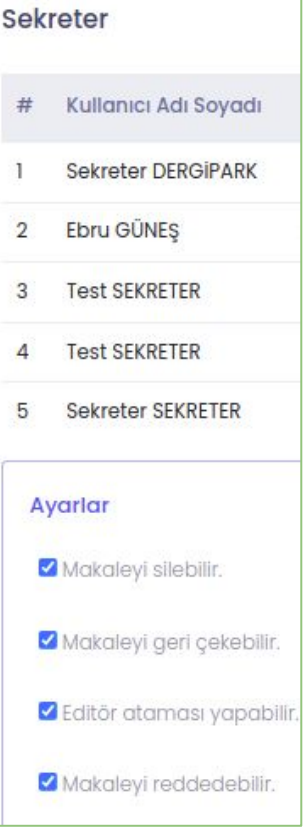